# Technical Guidelines for POS and Cash Register Developers

Version 1.0

## Change Log

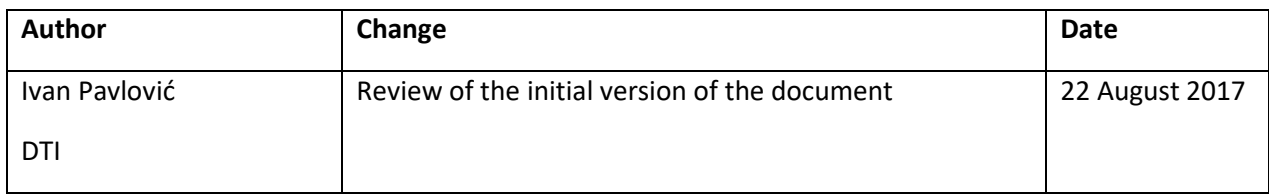

## Table of Contents

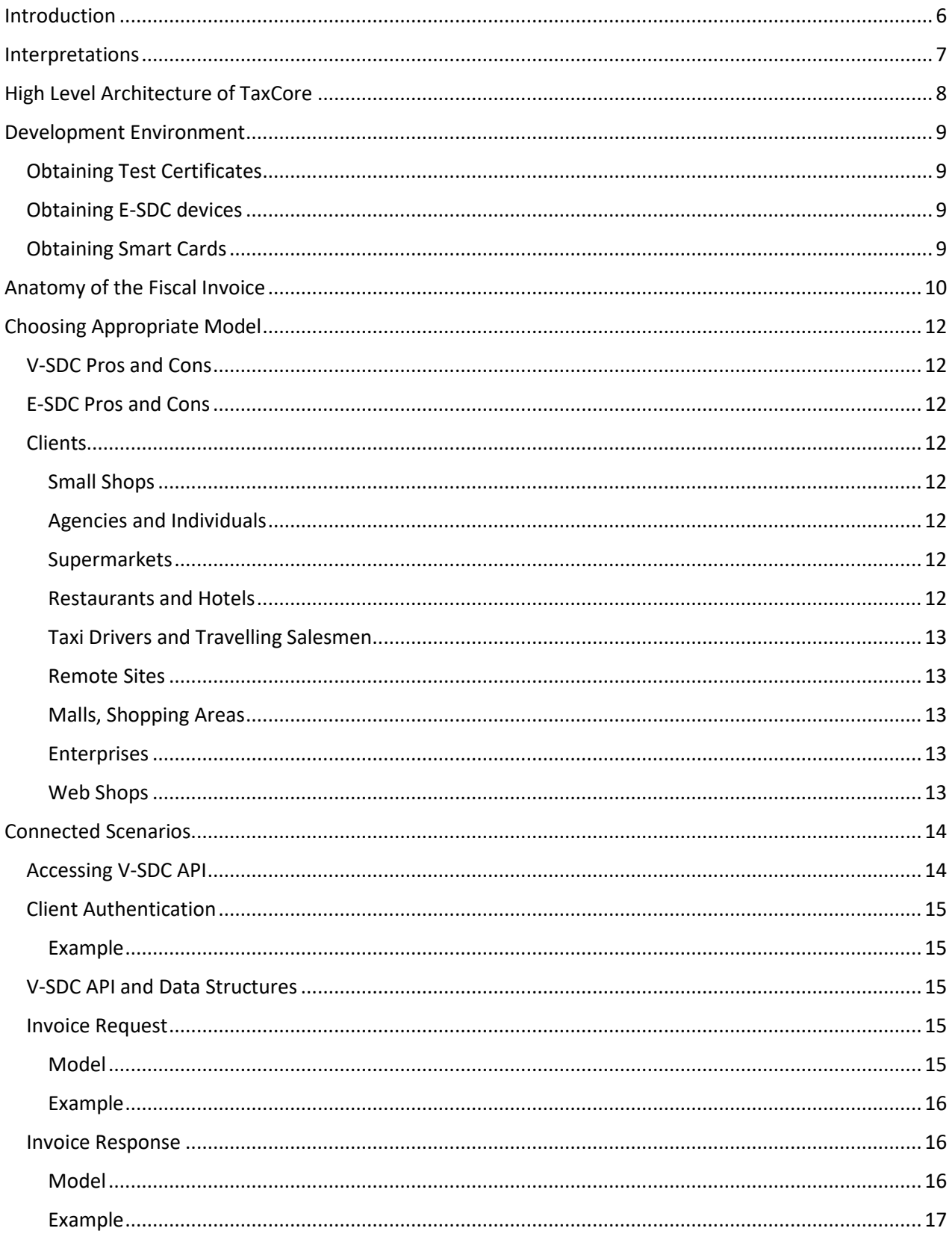

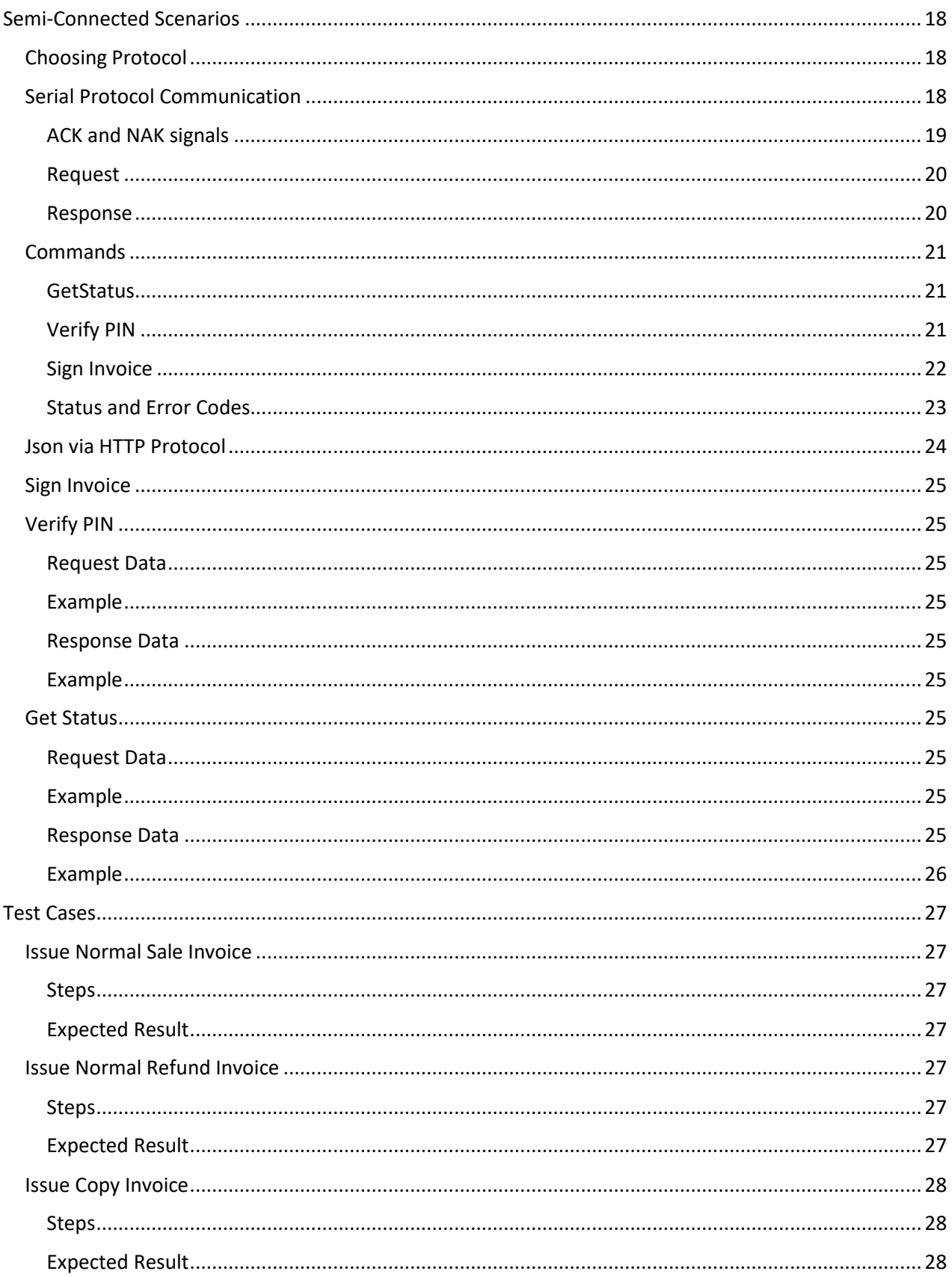

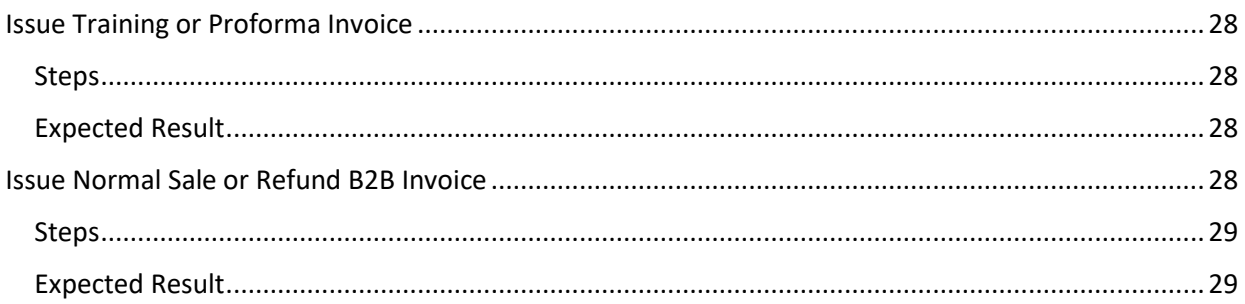

### <span id="page-5-0"></span>Introduction

Each POS, Cash register, ERP or invoice generation software (Accredited POS) should be able to connect to V-SDC or E-SDC and issue a fiscal invoice. Accredited POS are developed for different software and hardware platforms, designed to use variety of communication standards to connect to other software or hardware components. As wide acceptance and low cost of integration are crucial for success of fiscalization Tax Authority is dedicated to provide detailed integration instructions for all manufacturers and software developers.

This document gives technical guidelines for implementation of Accredited POS and integration with TaxCore V-SDC service or E-SDC devices. These guidelines set standards that will enable seamless integration of third-party Accredited POS or E-SDC with TaxCore.

V-SDC service will be widely available and accessible from the variety of Accredited POS devices and software solution.

## <span id="page-6-0"></span>Interpretations

**Accredited POS (Accredited POS)** is computer program, electronic devices or information systems for issuing of receipts, which conforms to the requirements of the Regulation.

**Electronic Fiscal Device (EFD)** composes of Accredited POS and SE connected in one system. EFD produces fiscal receipts and reports audit data to Tax Authority.

**TaxCore** is set of web services, sites and database management software installed on the side of the tax Authority for communication with Accredited POS and SE devices;

**Invoice**, see Receipt.

**Receipt** is digitally signed acknowledgment that a specified payment has been received. A receipt records the sale of goods or provision of a service. In this Law, receipt is used interchangeable with term invoice.

**Sales Data Controller (SDC)** is connected to Secure Element and used to sign invoices received from Accredited POS and produce audit data. It stores audit data to its own internal memory and enables local and remote audit. There are two implementations of SDC

- a) **External SDC (E-SDC)** is black box that contains Secure Element and enables semi-connected fiscalization scenarios;
- b) **Virtual Sales Data Controller (V-SDC)** is web service operated by Tax Authority that expose via internet SDC functionality to authorized taxpayers. It contains Secure Element used to sign invoices.

**Secure Element (SE)** is fiscal component in form or a special software or device which is designed to receive specific receipt data, performs signing and data processing and generates response data, which is sent back to caller for further actions. Response data provides authenticity of receipt data. Secure Element is issued and controlled by Tax Authority. Main purpose of Secure Element is to sign invoices using taxpayer's digital certificate, control audits and maintain set of fiscal counters.

**Verification URL** is unified resource location used to verify particular invoice using web service provided by Tax Authority.

## <span id="page-7-0"></span>High Level Architecture of TaxCore

The electronic monitoring system for billing is an initiative undertaken by many countries for the purpose of reducing gray economy and tax evasion. An important and new component of this initiative is certified systems put in place for taxpayers to electronically secure each transaction at the moment of sale.

TaxCore is built as set of semi-connected services exposing public APIs to enable integration of third-party solutions into the fiscalization ecosystem.

In order to have a true picture of taxpayer's business transactions and be able to expand tax base and finance national needs, we are building electronic invoicing systems that will be used by taxpayers at their business premises.

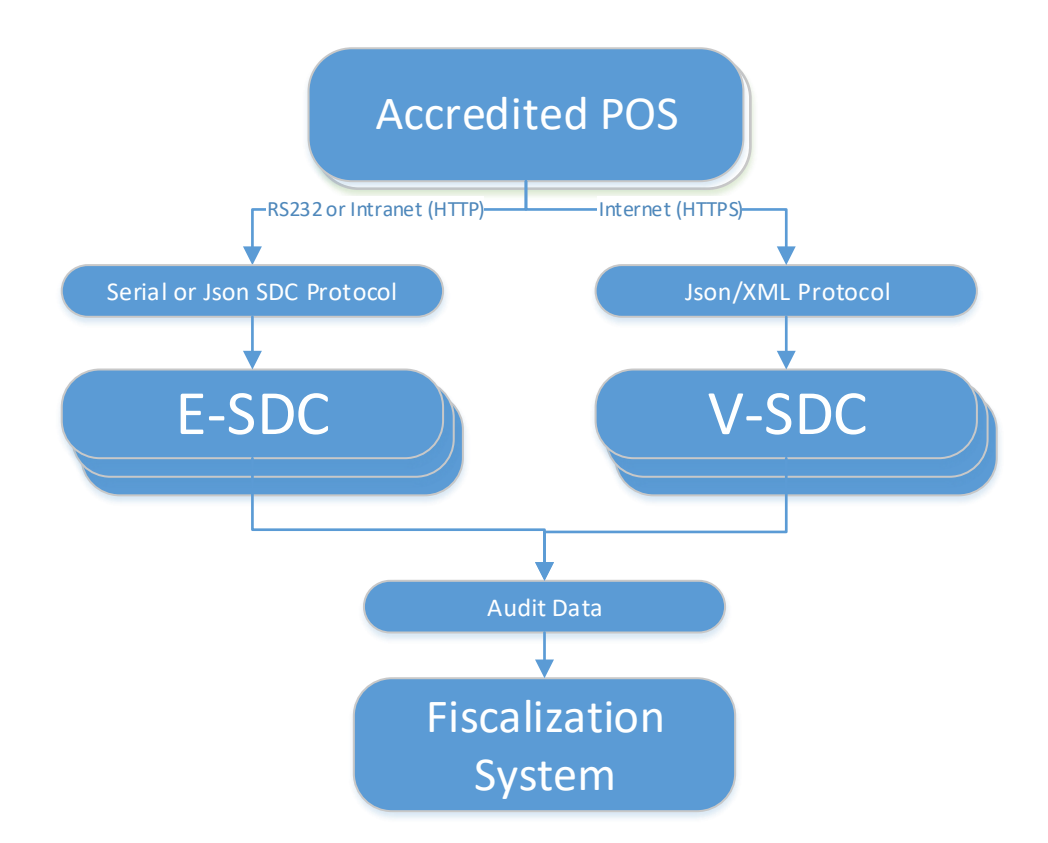

In this document, we will describe high level requirements for Accredited POS for all possible scenarios. In chapter Clients, we will give examples of different POS systems and preferred methods of integration with TaxCore.

Target audience are software developers and manufacturers of all software applications and hardware used to create invoices or receipts.

## <span id="page-8-0"></span>Development Environment

Development environment is accessible to all developers of Accredited POS components. Development Environment exposes same APIs and uses same protocols as production environment.

#### <span id="page-8-1"></span>Obtaining Test Certificates

Everyone who registers as developer of Accredited POS on Tax Authority web site should receive set of test certificates and technical documentation. Test certificates should make possible to test failing scenarios like trying to fiscalize invoice with expired certificate.

#### <span id="page-8-2"></span>Obtaining E-SDC devices

Tax Authority will publish notification to interested parties.

#### <span id="page-8-3"></span>Obtaining Smart Cards

Accredited POS Vendors will be able to apply to Tax Authority and get test smart cards and digital certificates in PKCS 11 format to use for development, integration and testing purposes.

## <span id="page-9-0"></span>Anatomy of the Fiscal Invoice

Fiscal invoice or refund is, by definition, digitally signed acknowledgment that a specified payment has been received or refunded. A receipt records the sale of goods or provision of a service.

POS is free to print any content (coupons, logos, etc) before begin and after end mark of the fiscal invoice.

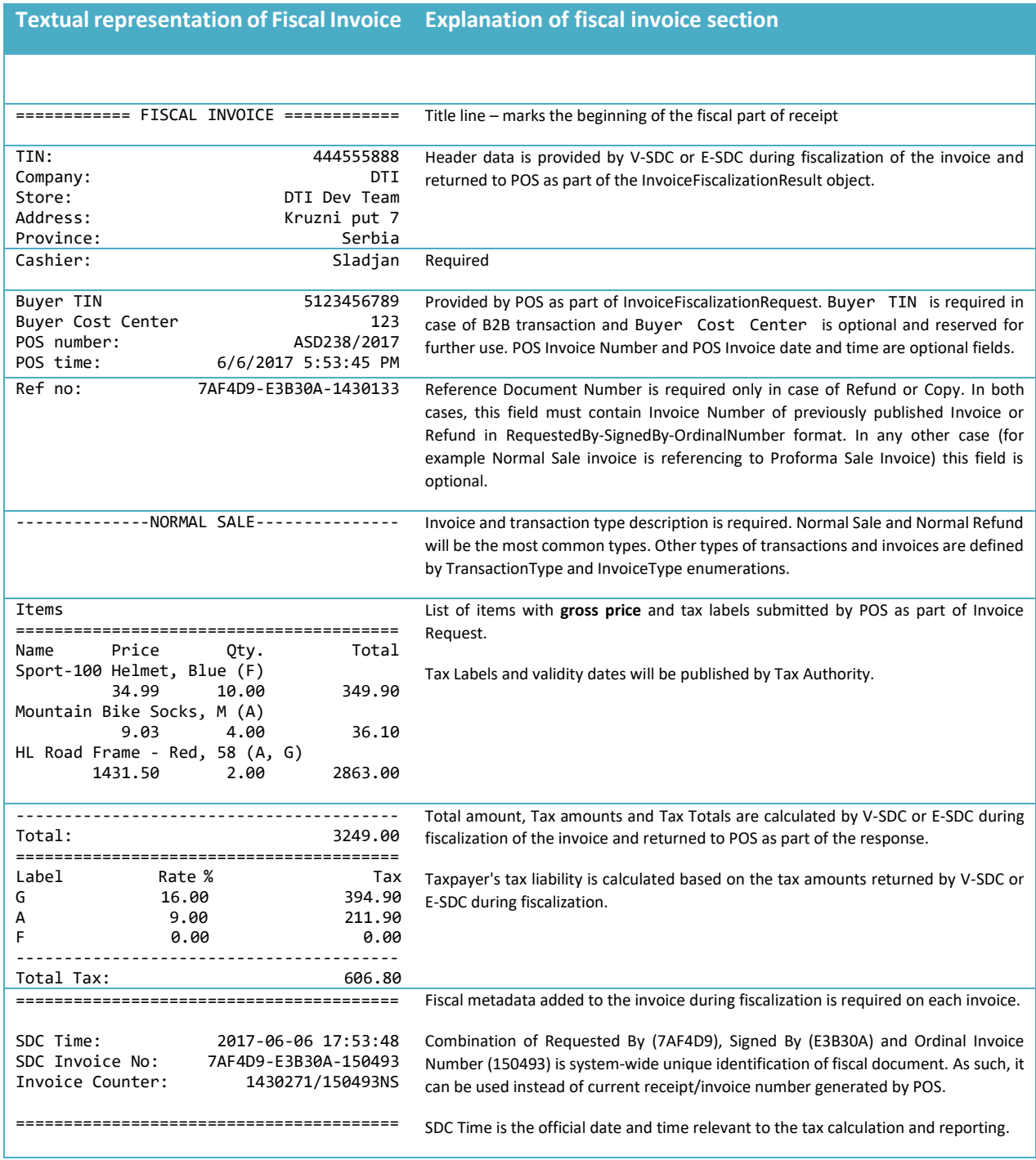

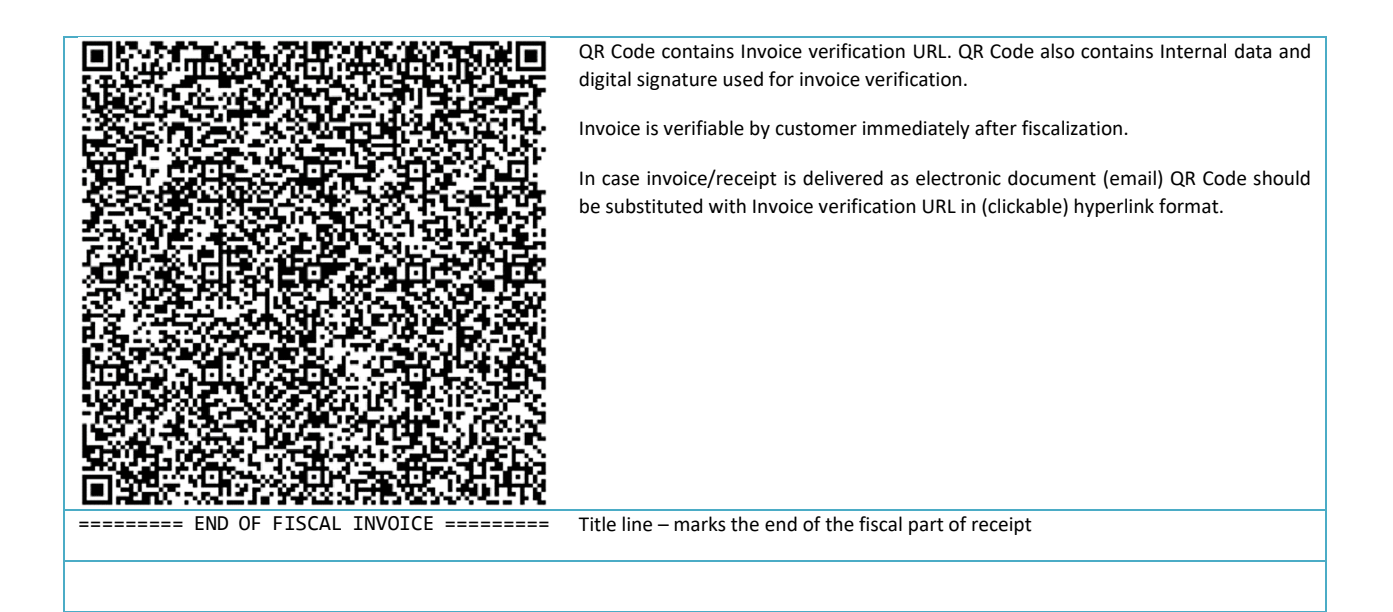

## <span id="page-11-0"></span>Choosing Appropriate Model

This diagram should help you decide which fiscalization model is the most appropriate for your clients

#### <span id="page-11-1"></span>V-SDC Pros and Cons

#### **Pros**

- 1. No specialized hardware is required
- 2. Accredited POS can be implemented as mobile app
- 3. Existing ERP systems can integrate quickly
- 4. Cost of fiscalization is reduced

#### **Cons**

1. Internet connection is required to issue invoice

#### <span id="page-11-2"></span>E-SDC Pros and Cons

#### **Pros**

- 1. Works without internet connection
- 2. Supports older Cash registers with serial connection

#### **Cons**

- 1. Required specialized hardware
- 2. Prone to physical destruction
- 3. Requires network of maintenance shops

#### <span id="page-11-3"></span>Clients

This section gives examples of the most common implementation scenarios.

#### <span id="page-11-4"></span>Small Shops

In small shops, it is possible to use all kind of devices from tablets to POS applications. Choice of device is mostly dependent on number of articles which are on sale list (PLU) or of the environmental conditions. Bucher or fish shops requires more robust Accredited POS than bookstores.

#### <span id="page-11-5"></span>Agencies and Individuals

Agencies are not issuing large number of receipts and issuing is not time critical; mobile POS application connection to V-SDC will probably cover their needs.

#### <span id="page-11-6"></span>Supermarkets

Supermarkets are using high volume POS systems with additional different peripherals. Due the very nature of supermarket or shop sale process (on the counter) it is required to have offline capabilities to overcome interruptions of internet connection.

#### <span id="page-11-7"></span>Restaurants and Hotels

Restaurants have very specific applications, very often are pro-forma invoices are issued while orders are served and there is a final invoice hat sums up all previous proforma invoices. Offline capabilities are also important because invoices have to be printed on demand.

#### <span id="page-12-0"></span>Taxi Drivers and Travelling Salesmen

This category of taxpayers presents the biggest challenge for fiscalization. In case of mobile users mobile POS application would be the best and cheapest solution but it might be unavailable in case invoice has to be issued in area with bad or no internet coverage. For that reason, taxi drivers will have to have taximeters or small POS devices connected to E-SDC adapted to work with car electric plugs (5V or 12V)

#### <span id="page-12-1"></span>Remote Sites

POS on the remote or underground sites with no reliable internet connection will have to work with E-SDC devices to provide customers with fiscal invoices. Local audits would be conducted by tax inspectors or taxpayers on regular basis.

#### <span id="page-12-2"></span>Malls, Shopping Areas

Areas with high concentration of small shops can contain wireless access point with dedicated V-SDC for that area.

#### <span id="page-12-3"></span>Enterprises

ERPs and Invoicing systems could employ both V-SDC and on-site E-SDC device to fiscalize invoices. It is safe to assume this kind of establishments have permanent (or even redundant) internet connection. Fiscalization using V-SDC service would probably be the most appropriate solution.

#### <span id="page-12-4"></span>Web Shops

Web Shop applications could connect to V-SDC service using digital certificate issued to Taxpayer to fiscalize invoice at the moment of payment. Separate guide will cover Web Shops and Online POS applications

## <span id="page-13-0"></span>Connected Scenarios

The simplest scenario is software application (Client) creates invoice, applies tax labels and calls V-SDC web service to fiscalize invoice. V-SDC authenticates caller (verifies taxpayer's digital certificate), performs initial validation, calculate taxes based on applied tax labels, signs invoice and returns response to Client.

V-SDC response consists of digital signature of invoice data, internal data field containing encrypted message to Tax authority, digital certificate metadata, textual representation of invoice and verification URL. V-SDC generates QR code from verification URL.

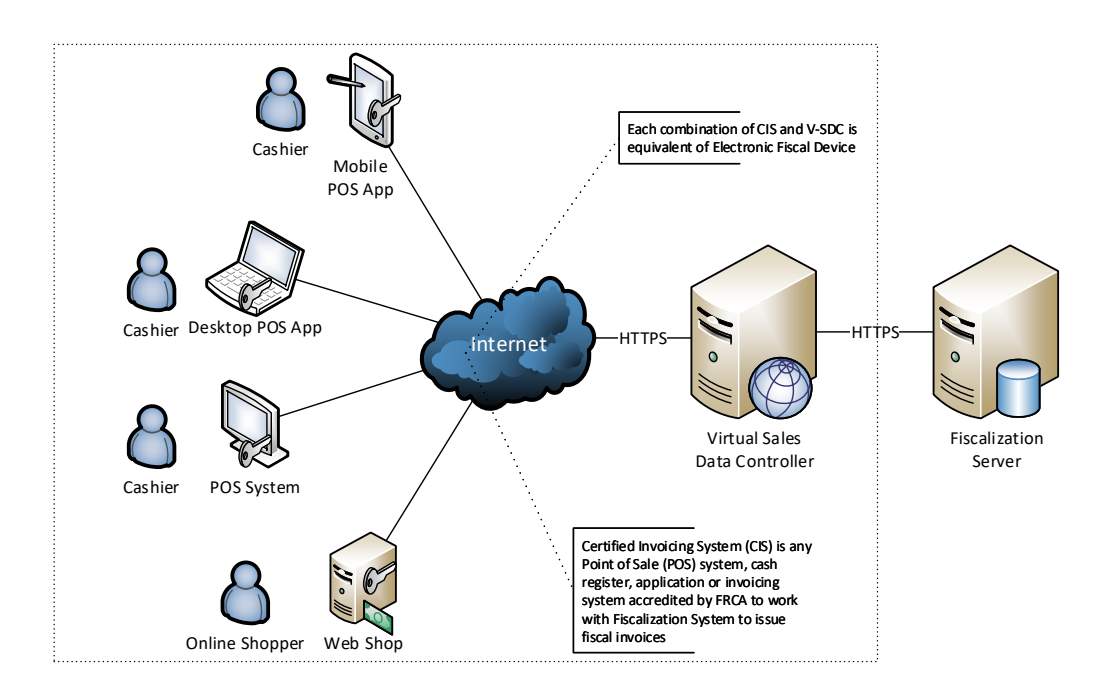

Accredited POS prints textual representation of invoice and QR code. In case fiscal invoice is delivered in electronic form Verification URL should be rendered as 'clickable' hyperlink in email or web page.

Basically, the receipt fiscalization process consists of following steps:

- 1. POS creates receipt (standard fields like receipt items, see Data Structures)
- 2. POS Submits invoice (JSON or XML format) to V-SDC REST service for fiscalization. POS and V-SDC are mutually authenticated using digital certificates
- 3. V-SDC authenticates caller (taxpayer), performs validations and returns result of fiscalization (see Data Structures)
- 4. POS prints textual representation of receipt and QR code containing Verification URL. Paper width should be 58mm / 2.28in or wider.

#### <span id="page-13-1"></span>Accessing V-SDC API

Once valid Test certificate(s) are obtained you can access online help page for V-SDC API on the following URL: https://vsdc.staging.vms.frca.org.fj/Swagger

This help page contains *SignInvoice* Api details, invoice format and some basic examples.

API is built with support for Swagger (http://swagger.io/). You can use Swagger Codegen to quickly build proxy library for almost any programming language and platform.

#### <span id="page-14-0"></span>Client Authentication

Accredited POS Systems are authenticated by V-SDC servers using client digital certificates distributed as PKCS11 file (\*.pfx or \*.p11) or on the Smart Cards.

You will be able to access test system using test digital certificates only.

#### <span id="page-14-1"></span>Example

This example illustrates how to create and initialize instance of **HttpClient** class and use it to authenticate against V-SDC and submit invoice.

```
private void GetClientAndHandler(out WebRequestHandler handler, out HttpClient client)
{ 
     handler = CreateWebRequestHandler();
     client = new HttpClient(handler);
    client.BaseAddress = new Uri(Properties.Settings.VSDCApiUrl);
    client.DefaultRequestHeaders.Accept.Clear();
    // Use 'client' object to make HTTP POST call
}
private WebRequestHandler CreateWebRequestHandler()
{
    var handler = new WebRequestHandler();
    var cert = GetClientCertificate();
     handler.ClientCertificateOptions = ClientCertificateOption.Manual;
     handler.ClientCertificates.Add(cert);
     return handler;
}
private X509Certificate2 GetClientCertificate()
{
     string certName = "9AH3 My Store inc.";
    var store = new X509Store(StoreName.My, StoreLocation.CurrentUser);
   store.Open(OpenFlags.OpenExistingOnly | OpenFlags.ReadOnly);
    return store.Certificates.Find(X509FindType.FindBySubjectName, certName, true);
}
```
#### <span id="page-14-2"></span>V-SDC API and Data Structures

Fiscal invoice consists of two parts – Invoice Request and Invoice Response. Together, those two object represents complete fiscal invoice.

#### <span id="page-14-3"></span>Invoice Request

First part (Invoice Request) is created by Accredited POS and contain usual information like items, tax labels and number of invoice. Invoice request is submitted by Accredited POS using standard, publicly available protocol for communication to V-SDC, depending on implementation specifics of Accredited POS system and targeted audience.

```
Model
InvoiceFiscalizationRequest {
DateAndTimeOfIssue (string, optional),
Cashier (string, optional),
BD (string, optional),
```

```
BuyerCostCenterId (string, optional),
IT (string) = ['Normal', 'ProForma', 'Copy', 'Training']stringEnum:"Normal", "ProForma", "Copy", 
"Training",
TT (string) = ['Sale', 'Refund']stringEnum:"Sale", "Refund",
PaymentType (string, optional) = ['Other', 'Cash', 'Card', 'Check', 'WireTransfer', 'Voucher', 
'MobileMoney']stringEnum:"Other", "Cash", "Card", "Check", "WireTransfer", "Voucher", "MobileMoney",
InvoiceNumber (string, optional),
ReferentDocumentNumber (string, optional),
PAC (string, optional),
Items (Array[Item], optional)
}
Item {
GTIN (string, optional)stringMin. Length:8 Max. Length:14,
Name (string),
Quantity (number),
Discount (number),
Labels (Array[string]),
TotalAmount (number)
}
Example
{
   "DateAndTimeOfIssue": "2017-06-07T08:56:23.286Z",
   "Cashier": "Oliver",
   "BD": "8902798054",
   "BuyerCostCenterId": "",
   "IT": "Normal",
   "TT": "Sale",
   "PaymentType": "Cash",
   "InvoiceNumber": "POS 2017/998",
   "ReferentDocumentNumber": "",
   "PAC": "46P8R5",
   "Items": [
     { 
       "Name": "Sport-100 Helmet, Blue",
```

```
 "Quantity": 2,
 "Discount": 0,
      "Labels": [
        "A"
 ],
 "TotalAmount": 68.46
    }
  ]
}
```
#### <span id="page-15-1"></span>Invoice Response

Invoice Response is generated by V-SDC after data validation. It constitutes an integral part of any fiscal invoice. Without this information, invoice could not be considered a fiscal invoice.

#### <span id="page-15-2"></span>Model

```
InvoiceFiscalizationResult {
RequestedBy (string, optional),
DT (string),
IC (string, read only),
InvoiceCounterExtension (string, optional),
IN (string, read only),
TaxItems (Array[TaxItem], optional),
VerificationUrl (string, optional),
VerificationQRCode (string, optional),
Journal (string, optional),
Messages (string, optional),
SignedBy (string),
ID (string),
S (string, optional),
TotalCounter (integer, optional),
TransactionTypeCounter (integer, optional),
```

```
TotalAmount (number, optional)
}TaxItem {
Label (string),
Amount (number)
}
Example
{
   "RequestedBy": "LZPGDVKU",
   "DT": "2017-07-24T11:24:29.5077215+02:00",
   "IC": "1/1NS",
   "InvoiceCounterExtension": "NS",
   "IN": "LZPGDVKU-RND9Q5LX-1",
   "TaxItems": [
     {
       "Label": "A",
       "Amount": 31.36788990825688
     },
     {
       "Label": "E",
       "Amount": 11.081818181818182
     },
     {
       "Label": "F",
       "Amount": 8.09433962264151
     }
   ],
   "VerificationUrl": 
"https://frontendui.test.taxcore.dti.rs/v/?vl=AUxaUEdEVktVUk5EOVE1TFgBAAAAAQAAANj3OQAAAAFddFdfwwAAAG4WsaIPS
E8HmTrdTK8cqVxlYfqaiqYbazJw3OovU4%2BYwXbLlfyJAT7sczJsWt27ImnRJCho71jVdHE0ifMU3P5amXcXGnuhxwgIHeCF8J0VdqaWop
ochGVuBrwSDGONl9zjkIr%2BroF8HNZ46jQ%2BZxYMZbSOY%2FzvbPFF4pZczj4KGizvi2NE3qcvJaS8XdDpX2NlzL6gt66RC7pj6Qn8A4S
JvtNuAZRzJdcp0NwEJAs53RATShYY2B9MHGsMRWiZSLngnDGnjmCZYAsfz2cfb52GG%2BUZJ6y1uHIeJSrgQL3LVhmXqbZRRMUxe8ditxDU
5zEcLKrUErdATL8GAjDY%2FXfEGxRaGHMIkfxYgu%2Fes%2FuF8lNbNpcSKiQSkTiKZTxweOIfkO1aE7Bzk%2BAPpg7T%2FFFhW7Or9wC%2
FOKpgvAtP%2BOFDU1RBZxYcf7jUfe3tCXUjmjtjgnuLy6CQWnwWex099N1njK%2BK7tvl%2BOfKwSmZbQSOYtXW%2FTLnPPSEKK3OrOOAhD
8tJQb6IkocCpjb%2FVu%2F0yCGgBFL1hIFI9VQHKTMEGArh8BAkOAHWKr2PbVKhkOjMn4mkAjgc%2B3Kv7ouI9p43PTgrg%2FqIMxjXbxsA
pE6Gzg6hY80qBUQ%2FgTG63bka7OdlNRAQNkDyDAwuvykJuItSUhJN3YsDt0xxzm6oiUkgdXr",
   "VerificationQRCode": "[8Kb of data, Base64 encoded gif image, shortened for clarity 
reasons]R0lGODlhIwEjAfcAAAAAAAAAM…",
 "Journal": "============ FISCAL INVOICE ============\r\nTIN: 
021131682\r\nCompany: Premier Sport Inc.\r\nStore: Premier Sport 
Inc.\r\nAddress: Boston\r\nProvince: 
Massachusetts\r\n\r\nCashier: Ivan P.\r\nInvoice no: 89347230-
2016\r\nnInvoice time: 7/17/2017 12:22:00 PM\r\nn\r\nn-r-1-PQRMAL SALE--------------\r\n\n\nr\nn\r\nn\r\nn\r\nn\r\nn\r\n\nn\r\n\n\nThere is the same as follows: 2016\r\n\nThe same expression is 2016\r\n\nThe same expression is 2016\r\n\nThe same expression is 2016\r\n\nThe same expression is 2016\r\n\nThe same expression is 2016\r\n\nThe same expression is 2016\r\n\nThe same expression is 2016\r\n\nThe same expression is 2016\r\n\nThe same expression is 201\r\n\Lambda\r\n\in\mathbb{R}^nTotal\r\nPiazma keks (A)\r\n\nl15.00 1.00 115.00\n1.00 143.00\n\rh\n\n1.00 143.00\n\nn1.00 143.00\n\nn1.00 143.00\n\nn21.90\n\nn21.901.00 121.90\r\nHleb (A, F)\r\n--------------\r\nTotal:
379.90\r\n========================================\r\nLabel Rate % Vat\r\nA 
                                  10.00 11.08\r\nF 6.00
8.09\r\n========================================\r\nRequested By: 
LZPGDVKU\r\n========================================\r\nSigned By: RND9Q5LX\r\nSDC 
time: 2017-07-24 11:24:29\r\nSDC Invoice No: LZPGDVKU-RND9Q5LX-1\r\nInvoice Counter:
1/1NS\r\n========================================\r\n======== END OF FISCAL INVOICE =========\r\n",
   "Messages": "Success",
   "SignedBy": "RND9Q5LX",
   "ID":
"bhaxog9ITweZOt1MrxypXGVh+pqKphtrMnDc6i9Tj5jBdsuV/IkBPuxzMmxa3bsiadEkKGjvWNV0cTSJ8xTc/lqZdxcae6HHCAgd4IXwnR
V2ppaimhyEZW4GvBIMY42X3OOQiv6ugXwc1njqND5nFgxltI5j/O9s8UXillzOPgoaLO+LY0Tepy8lpLxd0OlfY2XMvqC3rpELumPpCfwDh
Im+024BlHMl1ynQ3AQkCzndEBNKFhjYH0wcawxFaJlIueCcMaeOYJlgCx/PZx9vnYYb5RknrLW4ch4lKuBAvctWGZeptlFExTF7x2K3ENTn
MRwsqtQSt0BMvwYCMNj9dw==",
  "S":
```
"xBsUWhhzCJH8WILv3rP7hfJTWzaXEiokEpE4imU8cHjiH5DtWhOwc5PgD6YO0/xRYVuzq/cAvziqYLwLT/jhQ1NUQWcWHH+41H3t7Ql1I5 o7Y4J7i8ugkFp8FnsdPfTdZ4yviu7b5fjnysEpmW0EjmLV1v0y5zz0hCitzqzjgIQ/LSUG+iJKHAqY2/1bv9MghoARS9YSBSPVUBykzBBgK 4fAQJDgB1iq9j21SoZDozJ+JpAI4HPtyr+6LiPaeNz04K4P6iDMY128bAKROhs4OoWPNKgVEP4Exut25GuznZTUQEDZA8gwMLr8pCbiLUlI STd2LA7dMcc5uqIlJIHV6w==",

 "TotalCounter": 1, "TransactionTypeCounter": 1, "TotalAmount": 379.9

}

17

## <span id="page-17-0"></span>Semi-Connected Scenarios

Taxpayers will be encouraged to use online capabilities whenever possible – V-SDC service will be widely available and accessible from the variety of Accredited POS devices and software solution. But, in order to rollout fiscalization system have to have ability to close any possible gaps in fiscal discipline that may have arisen from bad network coverage or internet unavailability.

External Sales Data Controller (E-SDC) devices exposes serial and/or Json-based protocols for communication with Accredited POS via RS232, USB-to-serial or UTP cable. E-SDC is using Secure Element to digitally sign invoices received from Accredited POS and produce audit data. Audit data is stored on E-SDC own internal memory which enables local and remote audit.

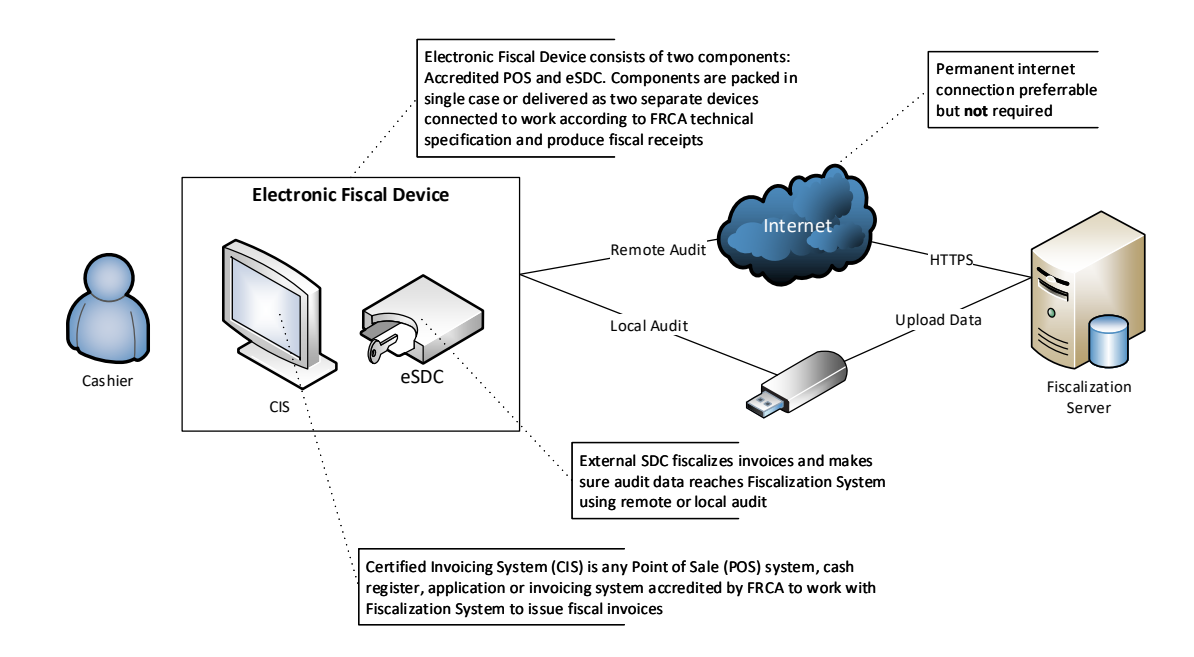

#### <span id="page-17-1"></span>Choosing Protocol

#### <span id="page-17-2"></span>Serial Protocol Communication

For older Accredited POS devices E-SDC will support serial port data transfer.

Accredited POS must be connected to the E-SDC by using NULL MODEM (crossover) serial cable with Transmit (Tx), Receive (Rx) and common ground (GND) cores. Also cables with integrated "Serial to USB" converters can be used. Physical parameters of serial protocol are defined by following parameters:

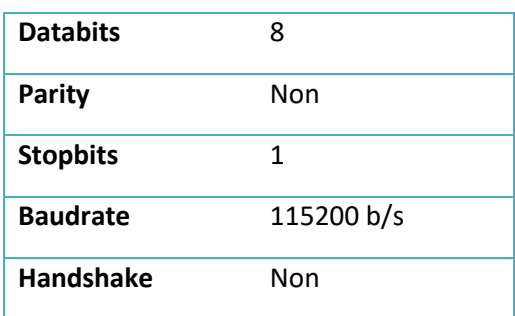

Above mentioned parameters are defined during manufacturing process and they are hardcoded in hardware, so they can't be changed later. Automatic baud rate detection is not possible.

The order of transmission of bits is LSB (least significant bit) first.

Serial transmission protocol doesn't have implemented errors detection mechanism, so it is necessary to implement BCC (Block Check Character).

It's necessary to implement BCC as Longitudinal Redundancy Check LRC, respectively CRC polynomial  $x^8+1$ , using the algorithm:

```
Set LRC = \thetaFor each byte b of the DATA (message)
     do
        Set LRC = (LRC + b) AND 0xFF end do
```
Set LRC =  $(((LRC XOR 0xFF) + 1)$  AND  $0xFF)$ 

Initialization of serial communication is always done by POS, it is never started by E-SDC. In normal working mode, when process of communication is undisturbed, every request from POS to SDC is followed with appropriate response in opposite direction.

Due to physical characteristic of serial data transmission it is important to notice that all information is represented as array of bytes, and that appropriate conversions must be done.

Serial port protocol defines specific commands that will be executed by POS like Verify PIN or Sign Invoice.

#### <span id="page-18-0"></span>ACK and NAK signals

Usage of ACK and NAK signals, transmitted from E-SDC to POS, enable transmission monitoring of messages which are sent from POS to E-SDC. Length of ACK and NAK signals are 1 byte, and their hexadecimal values are:

ACK: 0x06h

NAK: 0x15h

In case that E-SDC successfully receive message from POS, ACK signal is generated by E-SDC. Elapsed time between successful reception of message and sending of ACK signal should be in 1 ms to 300 ms range. In case that ACK is not generated during that time, it is considered that message is not successfully transmitted.

After ACK signal generation, maximum allowed time for transmission of response signal by E-SDC is 2500 ms.

In case of error, e.g. BCC value is not correct, E-SDC generates NAK signal which is indication to POS that message should be re-transmitted (and value of Retry Counter is increased). If Retry Counter reaches maxim allowed value of 4 (0x04), further transmission of message is not possible.

In case of incomplete message reception, e.g. ETX signal is not received, procedure is the same as in previous example, NAK signal is generated, Retry Counter is increased and POS should again transmit message.

#### <span id="page-19-0"></span>Request

Every request from POS with serial port communication will consist of the following words:

#### <STX><Retry Counter><Command><Data Length><Request Data><ETX><BCC>

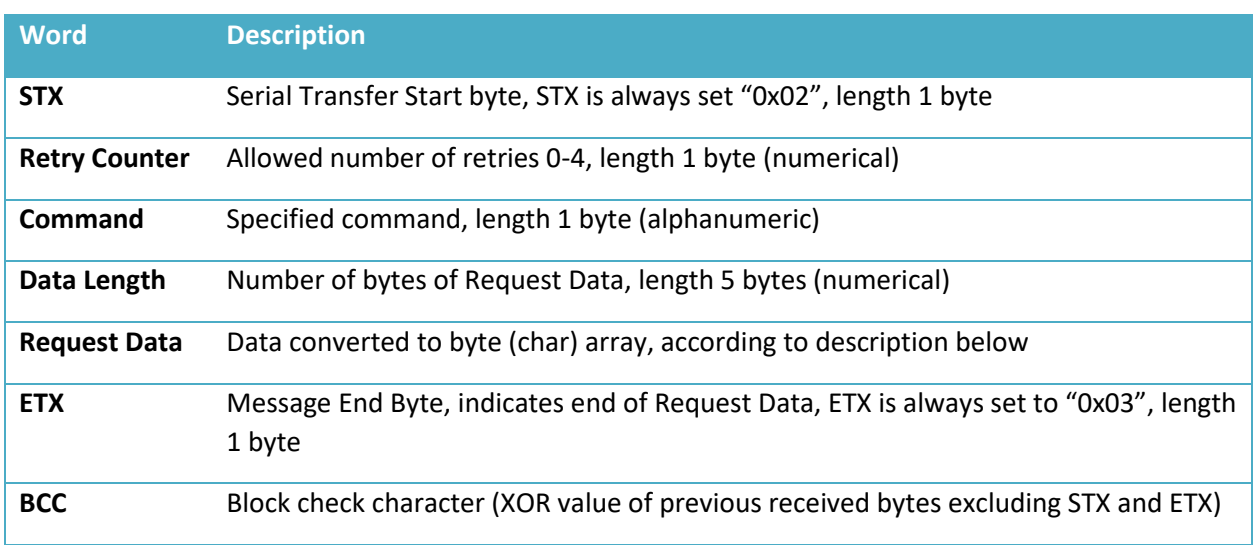

#### <span id="page-19-1"></span>Response

Every response from POS will consist of the following words:

#### *<Start Byte><Retry Counter><Command><Data Length><Response Data><End Byte><BCC>*

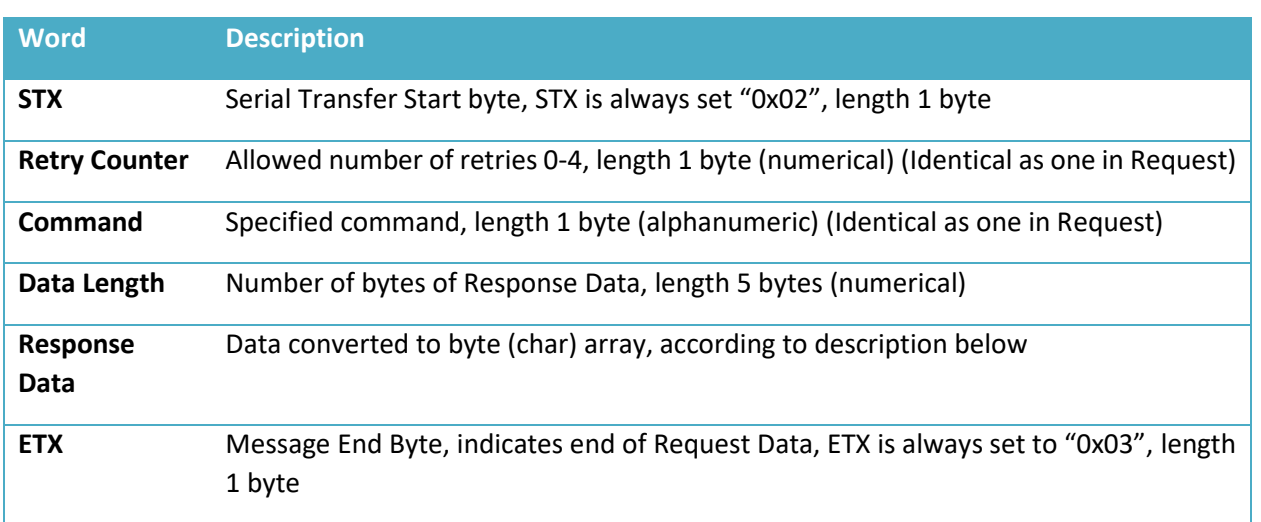

**BCC** Block check character (XOR value of previous received bytes excluding STX and ETX)

#### <span id="page-20-0"></span>**Commands**

This section describes commands supported by E-SDC serial protocol.

#### <span id="page-20-1"></span>**GetStatus**

Command Identifier: S ("0x53h" in hexadecimal)

#### *Request Data*

None

#### *Response Data*

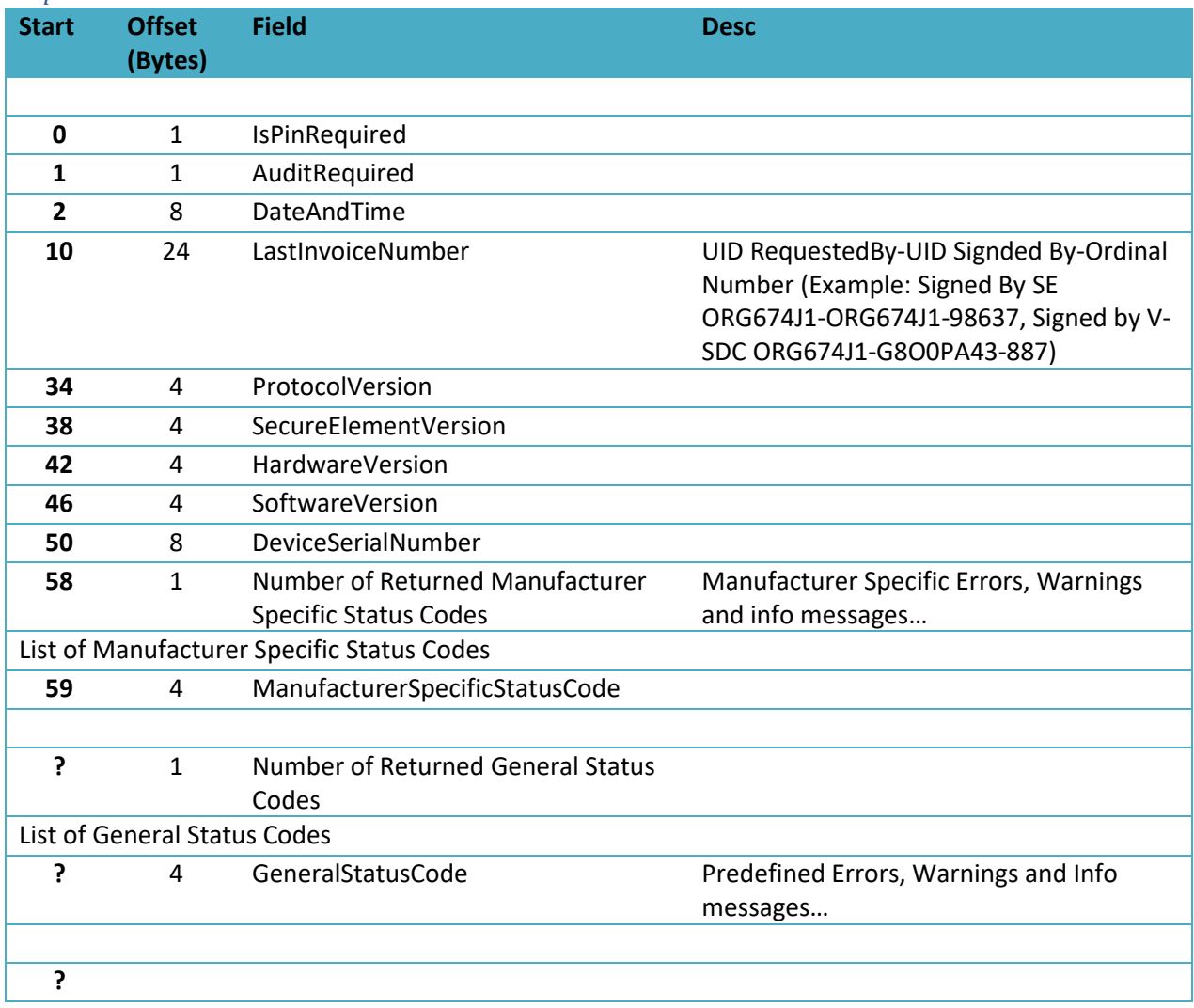

#### <span id="page-20-2"></span>Verify PIN

Command Identifier: Command identifier: P ("0x50h" in hexadecimal)

#### *Request Data*

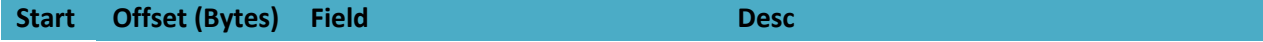

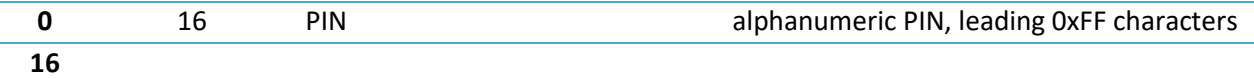

#### *Response Data*

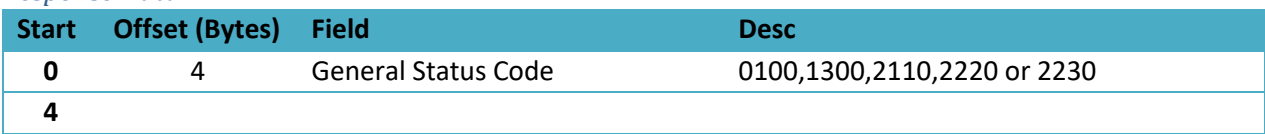

#### <span id="page-21-0"></span>Sign Invoice

Command Identifier: Command identifier: I ("0x49h" in hexadecimal)

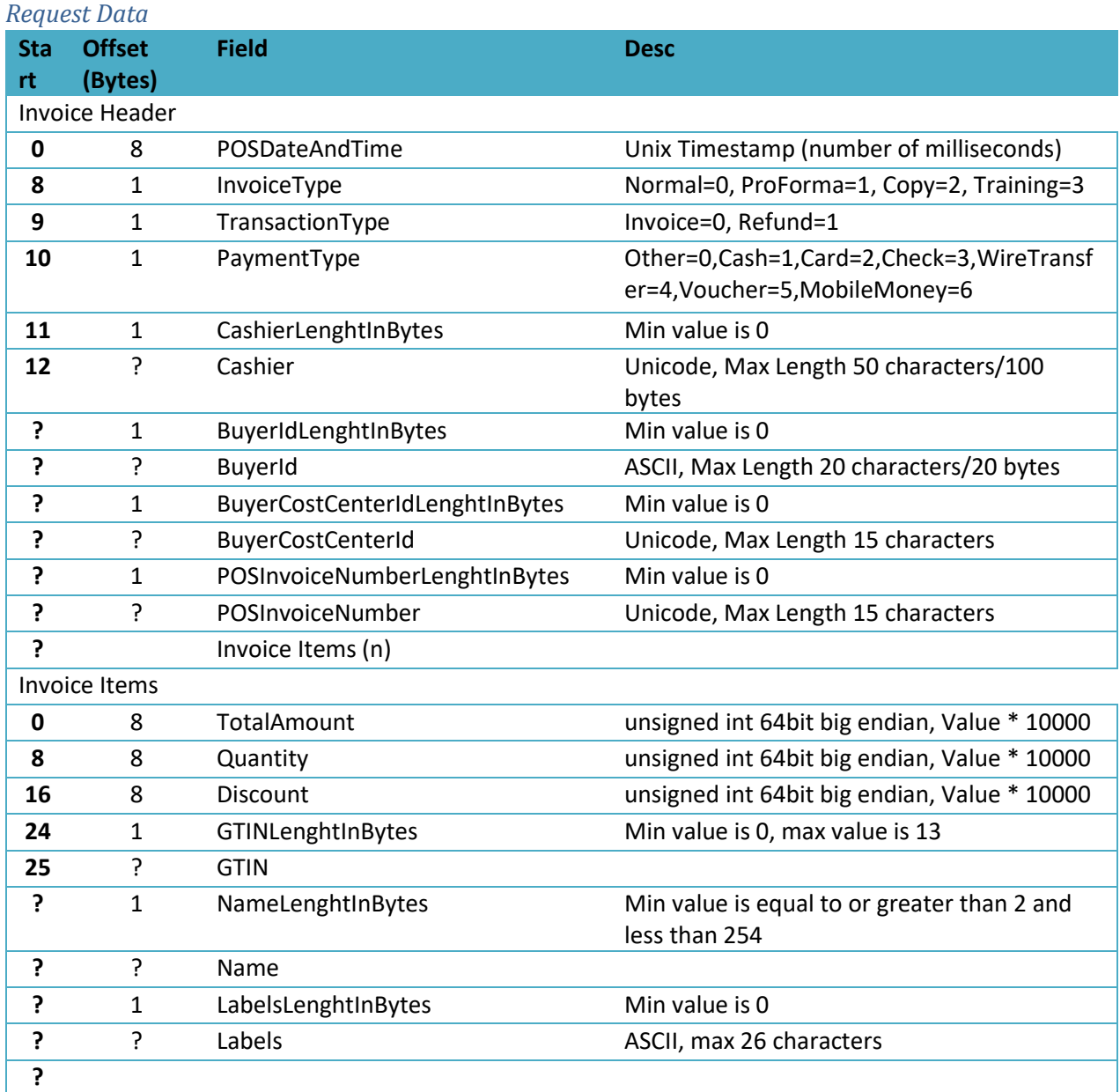

#### *Response Data*

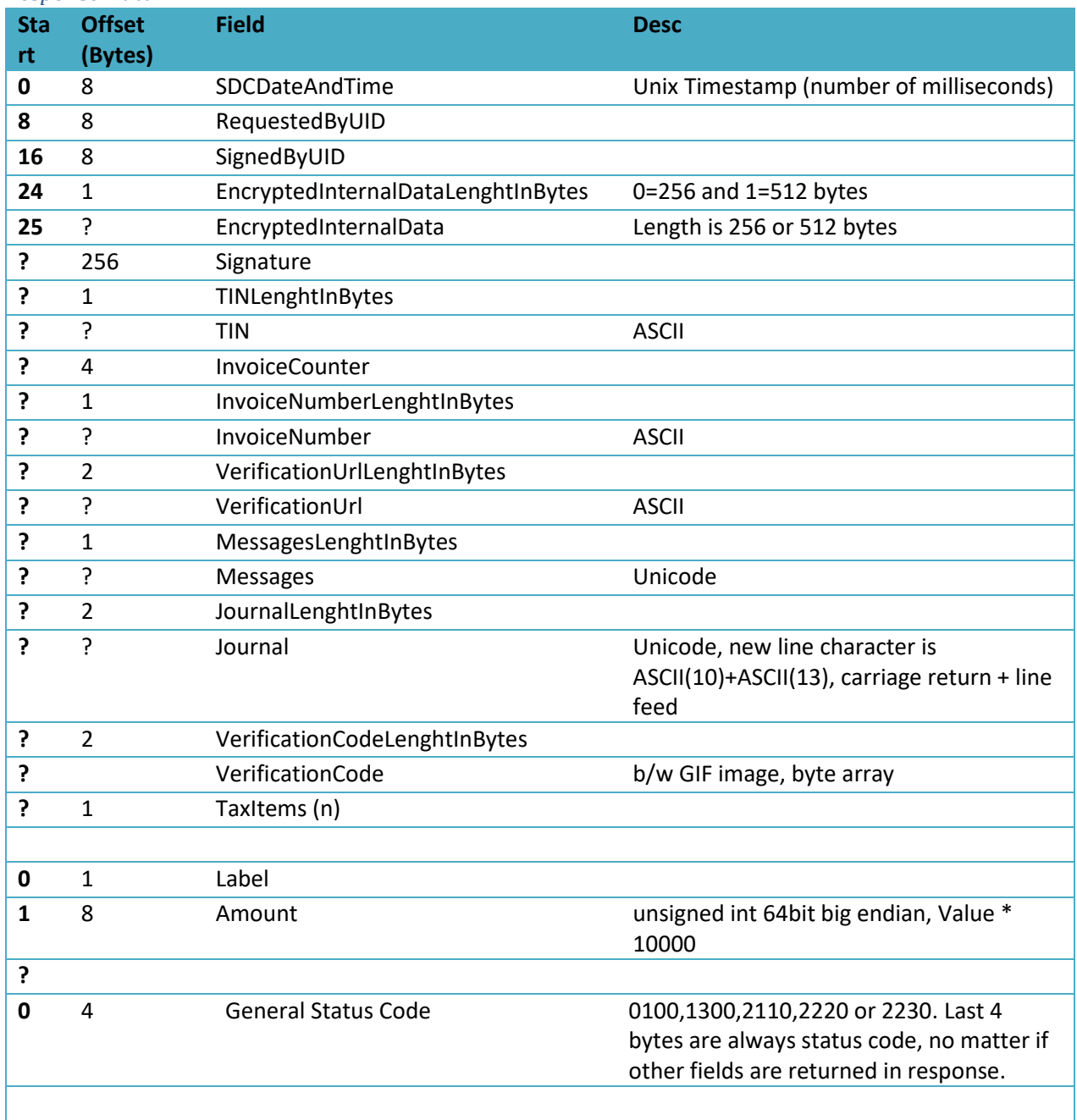

#### <span id="page-22-0"></span>Status and Error Codes

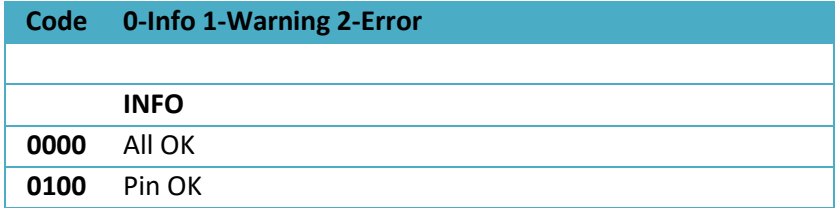

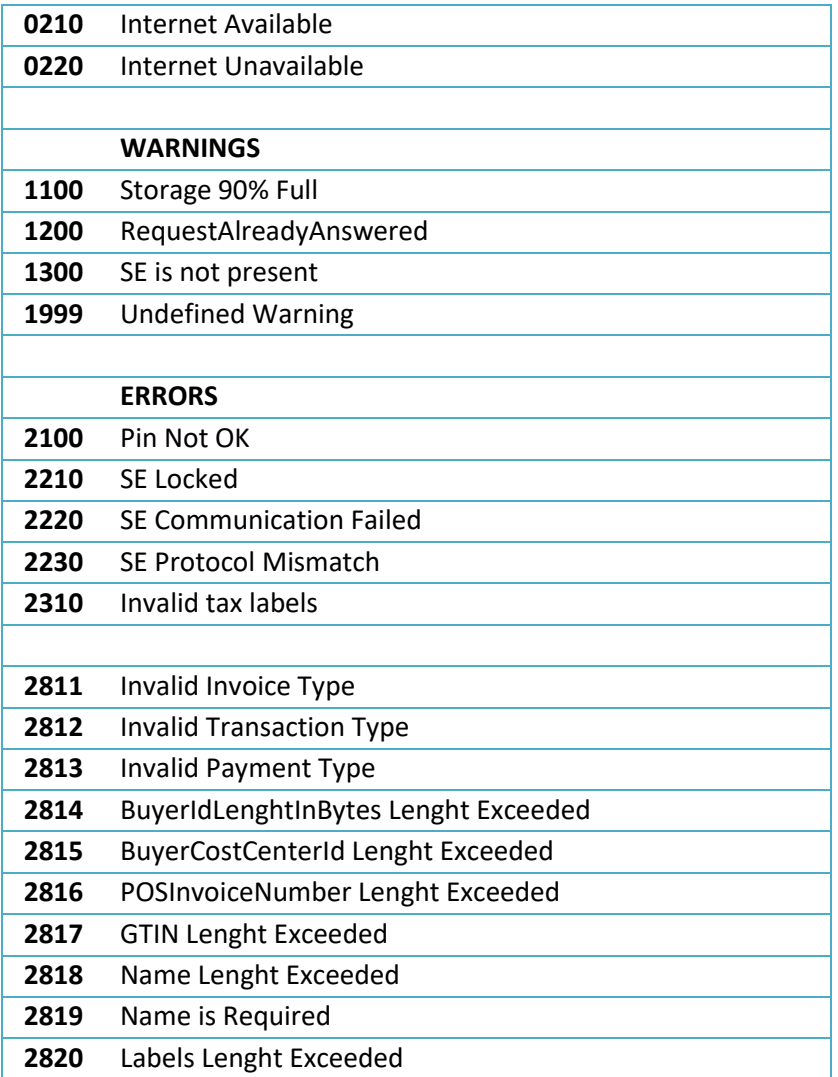

#### <span id="page-23-0"></span>Json via HTTP Protocol

Second way of communication between POS and E-SDC is via LAN using HTTP protocol.

Accredited POS device should be equipped with Ethernet port or Wireless controller in accordance with IEEE 802.3, with speed no less than 100Mb/s, by which it can access local area network.

Physical connection with network can be done with through standard LAN cable, Cat.6 or with better characteristics. The ends of the cables should be equipped with RJ-45 plug male connectors, while on POS female RJ-45 connector is located.

POS should have globally unique MAC-48 address in accordance with IEEE 802, which is stored on a specialized MAC Address chip, or address obtained by the authorized vendor written in the permanent memory during production.

Possibility to manually enter IP address on POS is mandatory. Also, POS terminal should have possibility to enter IP address of targeted E-SDC device.

Technical implementation of these functionalities is in scope of POS manufacturer.

When HTTP connection is used between POS and E-SDC, communication is done exchanging data formatted as JSON text. POS device must have possibility to send JSON formatted data to specified E-SDC IP address using HTTP protocol and to receive response data from E-SDC using the same protocol.

As in case of serial connection there are 3 types of requests/responses that can be used for communication between POS and E-SDC:

- Get Status
- Sign Invoice
- Verify PIN

#### <span id="page-24-0"></span>Sign Invoice

Structure of Sign Invoice request and response JSON data is already described in chapter V - SDC API and Data Structures.

#### <span id="page-24-1"></span>Verify PIN

This command is used to verify PIN entered on POS. Verification is done by E-SDC.

## <span id="page-24-2"></span>Request Data

Data sent from POS.

### <span id="page-24-3"></span>Example

```
{
 "VPIN": "1234"
}
```
#### <span id="page-24-4"></span>Response Data

JSON string returned from E-SDC, content can be one of General Status Codes: 0100, 1300, 2110, 2220 or 2230.

#### <span id="page-24-5"></span>Example

```
{
 "VPIN_GSC": "0100"
}
```
## <span id="page-24-6"></span>Get Status

This command is used to get status information from E-SDC.

#### <span id="page-24-7"></span>Request Data

JSON data field with string "GetStatus".

#### <span id="page-24-8"></span>Example { "GS": "GetStatus" }

#### <span id="page-24-9"></span>Response Data

JSON formatted data in accordance with Get Status Response Data table.

<span id="page-25-0"></span>Example

```
{
 "IsPinRequired": true,
 "AuditRequired": false,
 "DT": "2017-06-07T13:48:26.6048082+02:00",
 "LastInvoiceNumber" : "ORG674J1-ORG674J1-98637",
 "ProtocolVersion" : "1.2.7.21",
 "SecureElementVersion" : "1.7.6.5",
 "HardwareVersion" : "1.2.7.21",
 "SoftwareVersion" : "1.7.6.5",
 "DeviceSerialNumber" : "1289A24EB67F22C1",
 "NRMSSC" : 1,
 "MSSC" : "5440",
 "NRGSC" : 1,
 "GSC" : "1100"
```
}

### <span id="page-26-0"></span>Test Cases

No matter which type of invoicing system you are building same test cases will apply.

#### <span id="page-26-1"></span>Issue Normal Sale Invoice

Receipt must contain visible markings Receipt Type "NORMAL".

#### <span id="page-26-2"></span>Steps

Cashier on Accredited POS is selecting NORMAL type of the receipt, than registering sale by: typing articles, selecting articles from previously made list or scanning with bar code reader. At the end cashier chose way of payment and finishes receipt.

Accredited POS is sending message to SDC. After positive receipt data verification, receipt is signed, counters and totals are updated and internal data is finished.

SDS is sending back Invoice response to Accredited POS.

Receipt is delivered to the customer.

#### <span id="page-26-3"></span>Expected Result

Fiscal receipt is the final result of this procedure. Receipt can be printed or sent by SMS or email message if customer is asking for it. Normal receipt is digitally signed. Internal data is stored in data base of the TaxCore. Internal data is present on the end of the receipt in form of QR code. Receipt counter is in the form 5/7NS (5-number of normal sale receipts/ 7-total number of receipts issued by SDC or SDC, NS – designation of Normal Sale.)

#### <span id="page-26-4"></span>Issue Normal Refund Invoice

Receipt must contain visible Receipt Type "REFUND".

Totals on refund receipt are negative, starting with (-).

#### <span id="page-26-5"></span>Steps

Cashier on Accredited POS is selecting Refund type of the receipt, than registering sale by: typing articles, selecting articles from previously made list or scanning with bar code reader. At the end cashier chose way of payment and finishes receipt.

Accredited POS is sending message to SDC. After positive receipt data verification, receipt is signed, counters and totals are updated and internal data is finished.

VSDS is sending back Invoice response to Accredited POS.

Receipt is delivered to the customer.

#### <span id="page-26-6"></span>Expected Result

Fiscal receipt is the final result of this procedure. Receipt can be printed or sent by SMS or email message if customer is asking for it. Refund receipt is digitally signed. Internal data is stored in data base of the TaxCore. Internal data is present on the end of the receipt in form of QR code. Receipt counter is in the form 5/7NR (5-number of normal sale receipts/ 7-total number of receipts issued by SDC or SDC, NR – designation of Normal Refund.)

#### <span id="page-27-0"></span>Issue Copy Invoice

Receipt must contain visible Receipt Type "COPY".

#### <span id="page-27-1"></span>Steps

Cashier on Accredited POS is selecting Copy type of the receipt. Depending on the implementation method, Accredited POS may offer to select already issued receipt from the journal memory or recall receipt number. At the end cashier choses, the selected receipt to produce a copy of it.

Accredited POS is sending message to SDC. After positive receipt data verification, receipt is signed, receipt counters are updated.

VSDS is sending back Invoice response to Accredited POS.

Copy of a Receipt is issued.

#### <span id="page-27-2"></span>Expected Result

Copy of already issued receipt is the final result of this procedure. Receipt counter is in the form 1/9 CS (1 number of copy sale receipts/ 9-total number of receipts issued by SDC or SDC, CS – designation of Copy Sale.)

#### <span id="page-27-3"></span>Issue Training or Proforma Invoice

Receipt must contain visible markings of the ReceiptType "TRAINING" or "PROFORMA".

Training or proforma receipt is produced in the same way as normal, with an exception that totals are not accounted for.

#### <span id="page-27-4"></span>Steps

Cashier on Accredited POS is selecting Training or Proforma type of the receipt, than registering sale by: typing articles, selecting articles from previously made list or scanning with bar code reader. At the end cashier chose way of payment and finishes receipt.

Accredited POS is sending message to SDC. After positive receipt data verification, receipt is signed and receipt counters are updated.

VSDS is sending back Invoice response to Accredited POS.

Receipt is issued.

#### <span id="page-27-5"></span>Expected Result

Training receipt or proforma is the final result of this procedure. Receipt counter is in the form 3/8TS (3 number of training receipts/ 8-total number of receipts signed by SDC or SDC, TS – designation of Training Sale.)

#### <span id="page-27-6"></span>Issue Normal Sale or Refund B2B Invoice

Receipt must contain visible markings ReceiptType "NORMAL", or "REFUND".

Receipts contains business customer data, name and TIN.

#### <span id="page-28-0"></span>Steps

Cashier on Accredited POS is selecting Receipt type, asking customer and inputting provided TIN, than registering sale by: typing articles, selecting articles from previously made list or scanning with bar code reader. At the end cashier chose way of payment and finishes receipt.

Accredited POS is sending message to SDC. After positive receipt data verification, receipt is signed, counters and totals are updated and internal data is finished.

VSDS is sending back Invoice response to Accredited POS.

Receipt is delivered to the customer.

#### <span id="page-28-1"></span>Expected Result

Fiscal receipt is the final result of this procedure. Receipt can be printed or sent by SMS or email message if customer is asking for it. Refund receipt is digitally signed. Internal data is stored in data base of the TaxCore. Internal data is present on the end of the receipt in form of QR code. Receipt counter is in the form 5/7NS or NR number of normal sale, refund receipts/ 7-total number of receipts issued by SDC or SDC, NS or NR – designation of Normal Sale or Normal Refund.)